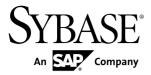

## **Release Bulletin**

# Sybase Brand Mobiliser 1.3 SP01

DOCUMENT ID: DC01973-01-0130-02

LAST REVISED: June 2013

Copyright © 2013 by Sybase, Inc. All rights reserved.

This publication pertains to Sybase software and to any subsequent release until otherwise indicated in new editions or technical notes. Information in this document is subject to change without notice. The software described herein is furnished under a license agreement, and it may be used or copied only in accordance with the terms of that agreement.

Upgrades are provided only at regularly scheduled software release dates. No part of this publication may be reproduced, transmitted, or translated in any form or by any means, electronic, mechanical, manual, optical, or otherwise, without the prior written permission of Sybase, Inc.

Sybase trademarks can be viewed at the Sybase trademarks page at <a href="http://www.sybase.com/detail?id=1011207">http://www.sybase.com/detail?id=1011207</a>. Sybase and the marks listed are trademarks of Sybase, Inc. (a) indicates registration in the United States of America.

SAP and other SAP products and services mentioned herein as well as their respective logos are trademarks or registered trademarks of SAP AG in Germany and in several other countries all over the world.

Java and all Java-based marks are trademarks or registered trademarks of Oracle and/or its affiliates in the U.S. and other countries.

Unicode and the Unicode Logo are registered trademarks of Unicode, Inc.

All other company and product names mentioned may be trademarks of the respective companies with which they are associated

Use, duplication, or disclosure by the government is subject to the restrictions set forth in subparagraph (c)(1)(ii) of DFARS 52.227-7013 for the DOD and as set forth in FAR 52.227-19(a)-(d) for civilian agencies.

Sybase, Inc., One Sybase Drive, Dublin, CA 94568.

# **Contents**

| Product Summary                           | 1  |
|-------------------------------------------|----|
| New Features for Brand Mobiliser 1.3      |    |
| Supported Hardware and Software           | 3  |
| Supported Database Platforms              |    |
| Server Requirements                       |    |
| Supported Web Server Components           |    |
| Upgrading to Brand Mobiliser 1.3 SP01     | 5  |
| Known Issues for Brand Mobiliser          |    |
| Obtaining Help and Additional Information | 11 |
| Technical Support                         |    |
| Downloading Product Updates               |    |
| Product and Component Certifications      |    |
| Accessibility Features                    |    |
| •                                         |    |

Release Bulletin iii

#### Contents

# **Product Summary**

Sybase<sup>®</sup> Brand Mobiliser enables consumers to use their mobile phones to interact with mobile applications by sending and receiving short message service (SMS) messages.

The Brand Mobiliser Web UI provides tools for visually composing mobile applications, testing using a built-in simulator, and deploying to the processing engine, ready to be used by mobile consumers. You can modify applications in real time to meet changing business needs, and redeploy them without disrupting service availability.

#### **New Features for Brand Mobiliser 1.3**

Sybase<sup>®</sup> Brand Mobiliser 1.3 includes new enhanced Javadoc and a default setup for development mode.

#### Redesigned State API with Better Javadoc

The State SDK has been completely revised to make it easier to use. The API documentation has been enhanced to provide more usage details. The previous State SDK no longer works in Brand Mobiliser 1.3. Existing states need to be refactored and recompiled with the new SDK. A new AbstractDynamicMenu provides a simpler base class to write a Send Menu state.

Documented in Brand Mobiliser API Reference.

#### Default Setup for Development Mode

The default setup of Brand Mobiliser refers to the setup after unzipping the software package and starting the server using the **bin\run** or **bin\run.sh** scripts, without modifying the configuration files. The development mode uses the embedded database with the database objects stored in the derby folder. To run in a production environment, reconfigure the development mode by pointing to the production database, reconfiguring the assigned port, setting up SSL and encryption, and so on.

Documented in Brand Mobiliser Installation Guide > Setting up a Production System.

Product Summary

# Supported Hardware and Software

Brand Mobiliser hardware and software requirements include databases, operating systems, and Web browsers.

## **Supported Database Platforms**

These database platforms have been tested and certified with Brand Mobiliser version 1.3.

| Database | Version     |
|----------|-------------|
| Oracle   | 10g and 11g |
| IBM DB2  | 9.7.2       |

The standard Brand Mobiliser tiered architecture contains:

- · Application layer
- · Database layer

Database-tier minimum requirements are:

- 2 CPU cores
- 8 GB memory
- 50 GB storage

On average, the following records require the specified amount of disk space; however, sizes reflect data-file usage only, and do not include other RDBMS system files; for example, redo, undo, archive, and so on.

- Standard customer account record 4 KB.
- Standard authorization record 5.6 KB.

## **Server Requirements**

Each Brand Mobiliser host must meet the requirements for operating system and JDK version.

Table 1. Supported Operating Systems

| Operating System                                   | CPU | JDK Version               |
|----------------------------------------------------|-----|---------------------------|
| Red Hat Linux 5.5 64-bit 1.6 or 1.7 (latest patch) |     | 1.6 or 1.7 (latest patch) |

#### Supported Hardware and Software

| Operating System | CPU    | JDK Version                    |
|------------------|--------|--------------------------------|
| IBM AIX 6.1.0.6  | 64-bit | JRE 1.6.0 IBM J9 2.4 AIX ppc64 |

# **Supported Web Server Components**

Brand Mobiliser version 1.3 SP01 has been tested and certified with these Web server components.

**Table 2. Supported Web Server Components** 

| Component                   | Version |
|-----------------------------|---------|
| SMPP Protocol               | 3.4     |
| Mozilla Firefox             | 3.6+    |
| Google Chrome               | 10+     |
| Microsoft Internet Explorer | 8+      |

# **Upgrading to Brand Mobiliser 1.3 SP01**

Upgrade Brand Mobiliser Version 1.3 by installing support pack 01.

The name of the software patch file is brand-patch-1.3-PATCH1.zip.

- 1. On the deployment system, in *BRAND\_HOME*, create a patches directory. SAP® recommends that you keep a separate directory with applied patches, as a reminder of the current application version.
- 2. Copy brand-patch-1.3-PATCH1.zip to the patches directory, and unzip the file.

The brand-patch-1.3-PATCH1 directory is created.

- **3.** In the *BRAND\_HOME*/patches/brand-patch-1.3-PATCH1 directory, create a backup directory.
- **4.** Copy the *BRAND\_HOME*/conf/config.properties file to the backup directory.
- **5.** Copy the contents of the *BRAND\_HOME*/patches/brand-patch-1.3.1-PATCH1/bundle/application directory to the *BRAND\_HOME*/bundle/application directory.

The contents are JAR and WAR files.

- **6.** Update the Brand Mobiliser configuration:
  - a) Open the BRAND\_HOME/conf/config.properties file, and locate these lines:

```
${aims.app.dir}/mobiliser-brand-jpa-1.3.1.jar
${aims.app.dir}/mobiliser-brand-jpa-eclipselink-1.3.1.jar
${aims.app.dir}/mobiliser-brand-processing-1.3.1.jar
${aims.app.dir}/mobiliser-brand-rest-core-1.3.1.war
${aims.app.dir}/mobiliser-brand-webadmin-ui-1.3.1.war
```

b) In each line, update the version number to 1.3.2, and save your changes:

```
${aims.app.dir}/mobiliser-brand-jpa-1.3.2.jar
${aims.app.dir}/mobiliser-brand-jpa-eclipselink-1.3.2.jar
${aims.app.dir}/mobiliser-brand-processing-1.3.2.jar
${aims.app.dir}/mobiliser-brand-rest-core-1.3.2.war
${aims.app.dir}/mobiliser-brand-webadmin-ui-1.3.2.war
```

**7.** Optional. Update the Apache Derby database. If you are patching a production system that uses a database other than Apache Derby, skip this step.

Brand Mobiliser includes an embedded Derby database out of the box. The default configuration runs using the embedded database, and is intended for use in development environments. The default configuration is not recommended for production environments.

The Derby database that was released with Brand Mobiliser version 1.3 was missing scripts that are required for setting unique column constraints for some tables.

To update the database, use one of these methods:

- Back up and upgrade if there is nothing in the current database that you need, or if you can reproduce everything easily:
  - **a.** Copy the *BRAND\_HOME*/derby/mwiz2 directory to the /backup directory that you created in step 3. Backing up the directory enables rollback if needed.
  - **b.** Copy the /mwiz2 directory from *BRAND\_HOME*/patches/brand-patch-1.3.1-PATCH1/derby to *BRAND\_HOME*/derby.
- Export applications, back up, and upgrade if you have multiple applications that cannot be easily reproduced:
  - **a.** Export your applications to XML files. You can reimport the XML files after the database has been upgraded. See the *Brand Mobiliser Developer Guide* for information about how to export and import applications.
  - **b.** After you export your applications, follow the "Back up and upgrade" instructions, above.
- Patch with SQL scripts if you cannot use either of the first two methods:
  - **a.** Download SQL client software that can connect to the database using JDBC, for example, SQuirrel SQL. You need access to the embedded database file located in the *BRAND\_HOME*/derby/mwiz2 directory.
  - **b.** Run the following scripts:

```
ALTER TABLE M LANGUAGES ADD CONSTRAINT LANGAUGES UQ NAME UNIQUE (NAME);
ALTER TABLE M PERMISSIONS ADD CONSTRAINT PERMISSIONS NAME UQ UNIQUE
(NAME);
ALTER TABLE M USERS ADD CONSTRAINT USERS UQ UNIQUE (USERNAME);
ALTER TABLE M CLIENTS ADD CONSTRAINT CLIENTS UK NAME UNIQUE (NAME);
ALTER TABLE M CLIENT MSISDNS ADD CONSTRAINT CLIENT MSISDNS UQ UNIQUE
(MSISDN);
ALTER TABLE M PLUGIN INSTANCES ADD CONSTRAINT M PLUGIN INSTANCES UQ
UNIQUE (NAME);
ALTER TABLE M CUSTOMERS ADD CONSTRAINT CUSTOMERS UQ EMAIL UNIQUE (EMAIL);
ALTER TABLE M CUSTOMERS ADD CONSTRAINT CUSTOMERS UO MSISDN UNIQUE
ALTER TABLE M CUSTOMER ATTRIBUTES ADD CONSTRAINT CUST ATTR UQ UNIQUE
(CLIENTS ID, CUSTOMERS ID);
ALTER TABLE M SESSIONS ACTIVE ADD CONSTRAINT SESSIONS ACTIVE UQ UNIQUE
(CUSTOMERS ID, CLIENTS ID);
ALTER TABLE M SESSION ATTRIBUTES ADD CONSTRAINT SESSION ATTRIBUTES UQ
UNIQUE (SESSIONS ID, KEY2);
ALTER TABLE M SMAPP STATE TYPES ADD CONSTRAINT SMAPP STATE TYPES UQ
UNIQUE (NAME);
ALTER TABLE M SMAPP STATE ATTRIBUTES ADD CONSTRAINT
M SMAPP STATE ATTRIBUTES UK1 UNIQUE (SMAPP STATES ID, VERSION ID,
ALTER TABLE M_SMAPP_STATE_LANGS ADD CONSTRAINT M_SMAPP_STATE_LANGS_UK1
UNIQUE (SMAPP_STATES_ID, LANGUAGES_ID, VERSION_ALTER TABLE
M SMAPP APPLICATIONS ADD CONSTRAINT SMAPP APP FK SN UQ UNIQUE
(SHORT NAME, VERSION ID, CLIENTS ID);
ALTER TABLE M SMAPP TRANSITION TYPES ADD CONSTRAINT
```

```
SMAPP TRANSITION TYPES UQ UNIQUE (NAME);
ALTER TABLE M MENU PAGES ADD CONSTRAINT MENU PAGES UO UNIQUE (CLIENTS ID,
SHORTNAME, VERSION ID);
ALTER TABLE M MENU PAGES LANGS ADD CONSTRAINT MENU PAGES LANGS UQ UNIQUE
(LANGUAGES ID, VERSION ID, MENU PAGES ID);
ALTER TABLE M MENU TEXT TYPES ADD CONSTRAINT TEXT TYPES UO UNIQUE (NAME);
ALTER TABLE M MENU TEXTS LANGS ADD CONSTRAINT MENU TEXTS LANGS UO UNIOUE
(LANGUAGES ID, VERSION ID, MENU TEXTS ID);
ALTER TABLE M PATTERN TYPES ADD CONSTRAINT PATTERN TYPES UO NAME UNIQUE
(NAME);
ALTER TABLE M PROGRAM EVENTS ADD CONSTRAINT PROGRAM EVENTS FK SN UQ
UNIQUE (ID, VERSION ID, CLIENTS ID);
ALTER TABLE M PROGRAM EVENT SCHEDULE ADD CONSTRAINT
PRG EVENT SCHED FK SN UQ UNIQUE (ID, VERSION ID, PROGRAM EVENTS ID);
ALTER TABLE M SUBSCRIBER MASTER ADD CONSTRAINT UNIQUE MSISDN UNIQUE
(MSISDN, LIST ID)
```

#### 8. Start Brand Mobiliser:

- On Windows run, bat.
- On Linux or AIX run start

If Brand Mobiliser is already running, restart it - run restart.

To stop Brand Mobiliser – run stop.

To get the status of Brand Mobiliser – run status.

Upgrading to Brand Mobiliser 1.3 SP01

# **Known Issues for Brand Mobiliser**

Learn about known issues and apply workarounds for Sybase® Brand Mobiliser.

| Bug # | Description                                                                                                    |  |
|-------|----------------------------------------------------------------------------------------------------|--|
| N/A   | Issue: An error appears on the console when Brand Mobiliser is started in Windows using the default out of the box configuration, for example:                                                 |  |
|       | <pre>Wed Oct 10 12:05:47 PDT 2012 Thread[FelixStartLevel,5,main]</pre>                                                                                                    |  |
|       | By default, the location of the Derby database error log is configured for Linux.  Workaround: In the derby.properties file, change the location to:  derby.stream.error.file=\\log\\derby.log |  |
| N/A   | Issue: Event application end time is not honored.                                                                                                    |  |
|       | An event continues to run with an expired <b>Active To</b> date. This can occur when the event stop date and time are later than the event application <b>Active To</b> date.                  |  |
|       | <b>Workaround</b> : Set the event stop date and time to coincide with the event application <b>Active To</b> date.                                                                             |  |

Known Issues for Brand Mobiliser

# **Obtaining Help and Additional Information**

Use the Product Documentation site and online help to learn more about this product release.

- Product Documentation at <a href="http://sybooks.sybase.com/">http://sybooks.sybase.com/</a> online documentation that you can access using a standard Web browser. You can browse documents online, or download them as PDFs. The Web site also has links to other resources, such as white papers, community forums, maintenance releases, and support content.
- Online help in the product, if available.

To read or print PDF documents, you need Adobe Acrobat Reader, which is available as a free download from the *Adobe* Web site.

## **Technical Support**

Get support for SAP® products.

If your organization has purchased a support contract for this product, then one or more of your colleagues is designated as an authorized support contact. If you have any questions, or if you need assistance during the installation process, ask a designated person to contact Technical Support as specified in your contract:

- Sybase Technical Support or the Sybase subsidiary in your area
- SAP Technical Support

Customers with an SAP support contract can obtain support for this product at the SAP support site, *http://service.sap.com/sybase/support*. You can also find information about Sybase support migration at this location (login may be required).

Customers with a Sybase support contract can obtain support for this product at *http://www.sybase.com/support* (login required).

## **Downloading Product Updates**

Get maintenance releases, support packages and patches, and related information.

- If you purchased the product directly from Sybase or from an authorized Sybase reseller:
  - a) Go to http://www.sybase.com/support.
  - b) Select **Support > EBFs/Maintenance**.
  - c) If prompted, enter your MySybase user name and password.
  - d) (Optional) Select a filter, a time frame, or both, and click Go.

e) Select a product.

Padlock icons indicate that you do not have download authorization for certain EBF/ Maintenance releases because you are not registered as an authorized support contact. If you have not registered, but have valid information provided by your Sybase representative or through your support contract, click **My Account** to add the "Technical Support Contact" role to your MySybase profile.

- f) Click the **Info** icon to display the EBF/Maintenance report, or click the product description to download the software.
- If you ordered your product under an SAP contract:
  - a) Go to http://service.sap.com/swdc and log in if prompted.
  - Select Search for Software Downloads and enter the name of your product. Click Search.

## **Product and Component Certifications**

Certification reports verify Sybase product performance on a particular platform.

To find the latest information about certifications:

- For partner product certifications, go to http://www.sybase.com/detail\_list?id=9784
- For platform certifications, go to http://certification.sybase.com/ucr/search.do

## **Accessibility Features**

Accessibility ensures access to electronic information for all users, including those with disabilities.

Documentation for this product is available in an HTML version that is designed for accessibility.

Vision impaired users can navigate through the online document with an adaptive technology such as a screen reader, or view it with a screen enlarger.

HTML documentation has been tested for compliance with accessibility requirements of Section 508 of the U.S Rehabilitation Act. Documents that comply with Section 508 generally also meet non-U.S. accessibility guidelines, such as the World Wide Web Consortium (W3C) guidelines for Web sites.

**Note:** You may need to configure your accessibility tool for optimal use. Some screen readers pronounce text based on its case; for example, they pronounce ALL UPPERCASE TEXT as initials, and MixedCase Text as words. You might find it helpful to configure your tool to announce syntax conventions. Consult the documentation for your tool.

For information about how Sybase supports accessibility, see the Sybase Accessibility site: <a href="http://www.sybase.com/products/accessibility">http://www.sybase.com/products/accessibility</a>. The site includes links to information about Section 508 and W3C standards.

You may find additional information about accessibility features in the product documentation.

Obtaining Help and Additional Information